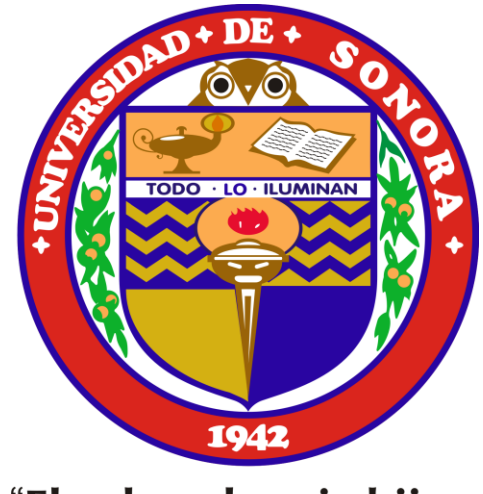

"El saber de mis hijos<br>hará mi grandeza"

# PORTAL DE TRAYECTORIAS ESCOLARES

## ¿QUÉ ES EL PORTAL DE TRAYECTORIAS?

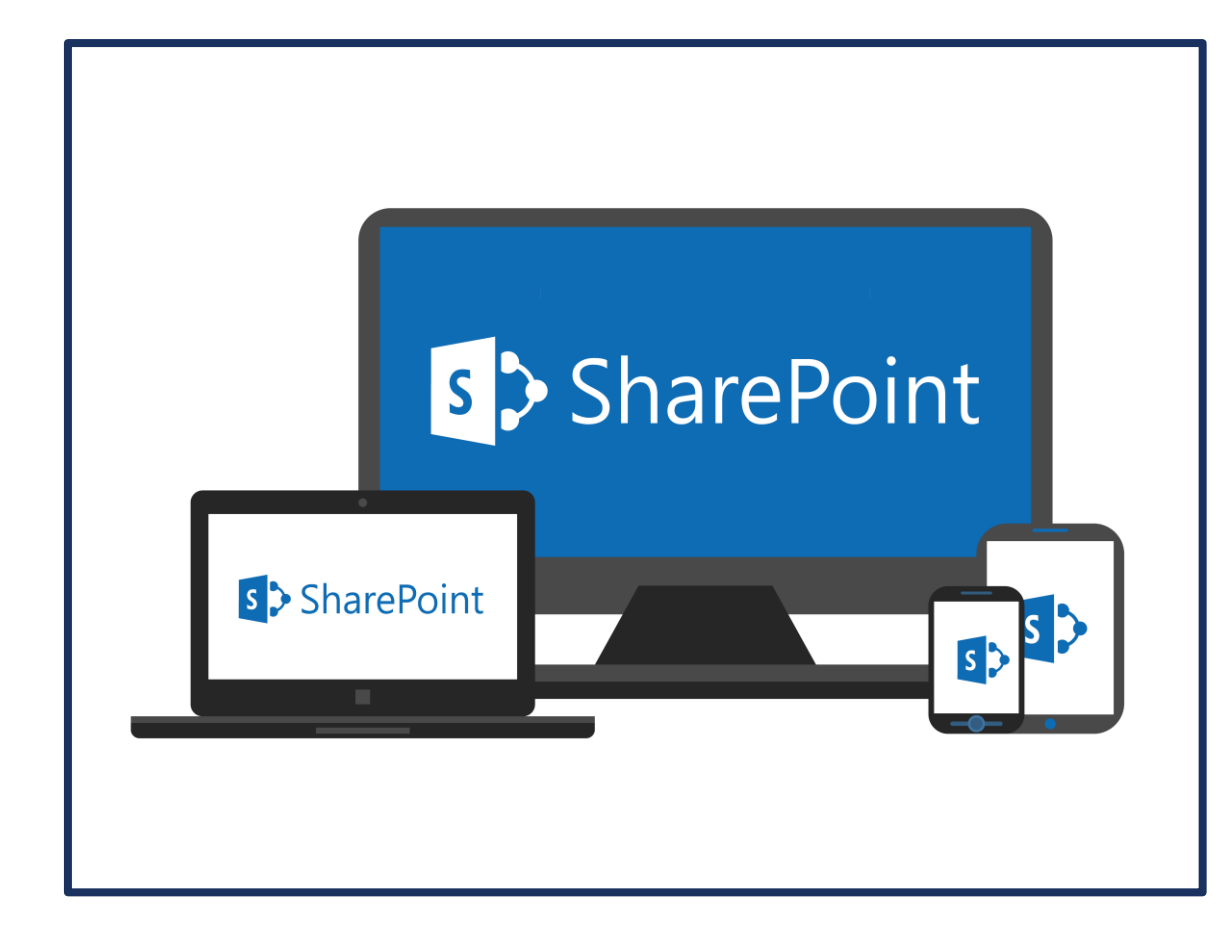

- ➢ Sitio web creado en *SharePoint* de Microsoft®
- ➢ Es un lugar seguro donde almacenar, organizar y compartir información desde cualquier dispositivo, así como acceder a ella.
- ➢ Requerimientos para su uso:
	- **Explorador web, como Microsoft Edge, Google** Chrome o Mozilla Firefox.
	- Su cuenta de correo electrónico con dominio "@unison.mx"
		- ❖ *Ejemplo: dae@unison.mx*

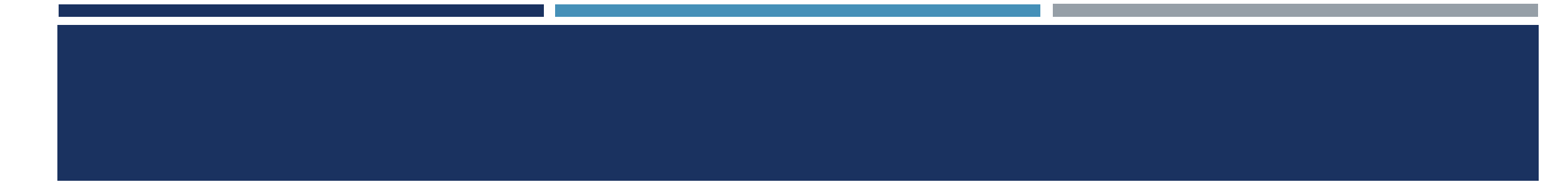

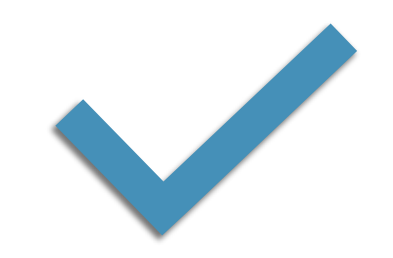

### El espacio es administrado por la **Dirección de Apoyo a Estudiantes**

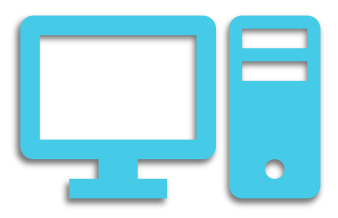

#### **Contribuyen con insumos**

#### **de información:**

Dirección de Tecnologías de la Información Dirección de Planeación y Evaluación Dirección de Servicios Escolares Dirección de Apoyo a Estudiantes Dirección de Apoyo a Programas Educativos

## TIENEN ACCESO AL PORTAL DE TRAYECTORIAS:

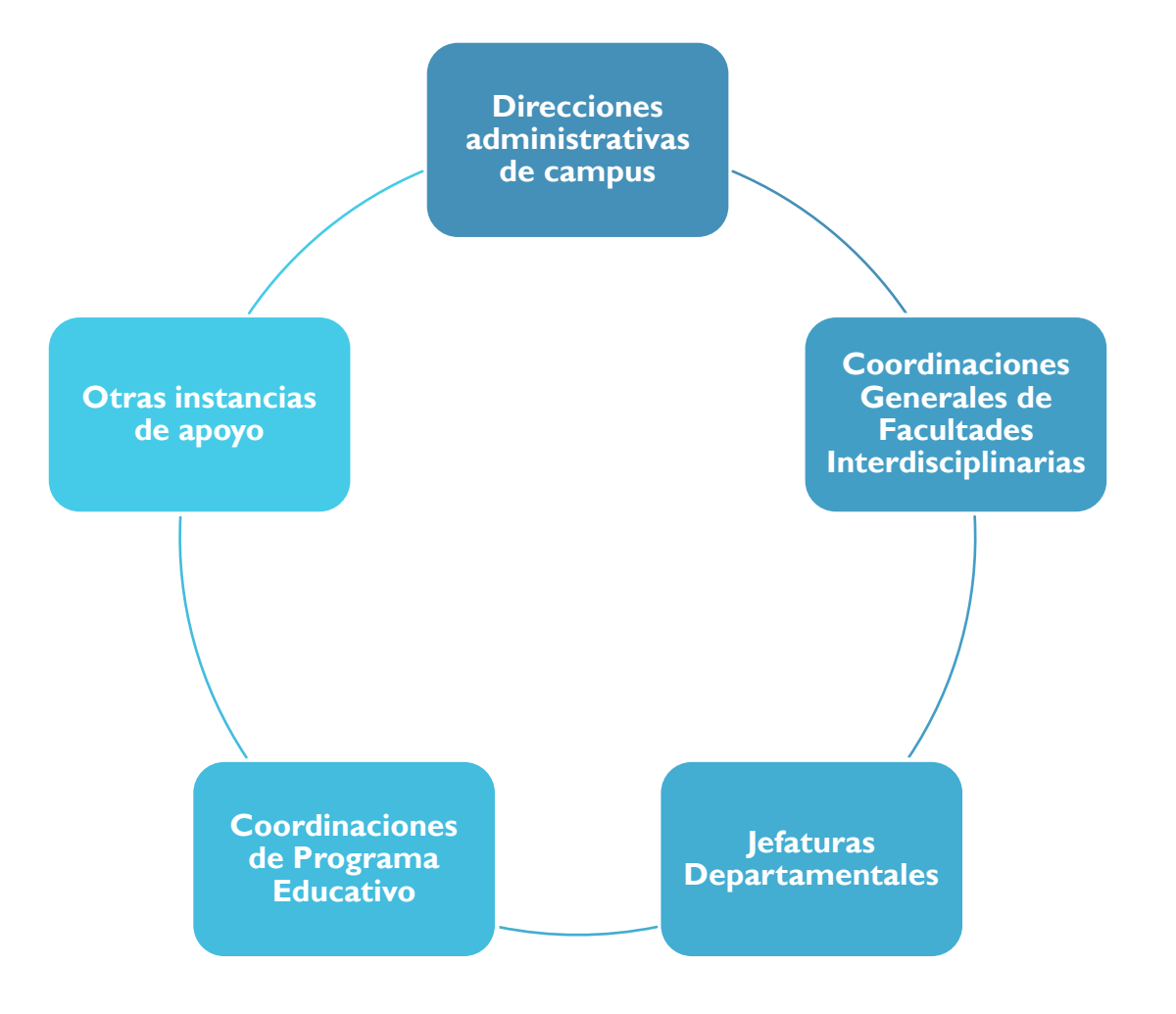

## **CONTENIDO**

El portal concentra información institucional que permite la caracterización de las trayectorias escolares de la matrícula de licenciatura durante el proceso de formación en tres momentos:

- I. Primer ingreso
- II. Trayectoria (Permanencia)
- III. Conclusión (Egreso)

Primer Ingreso Conclusión

**Trayectoria** 

### *PRIMER INGRESO*

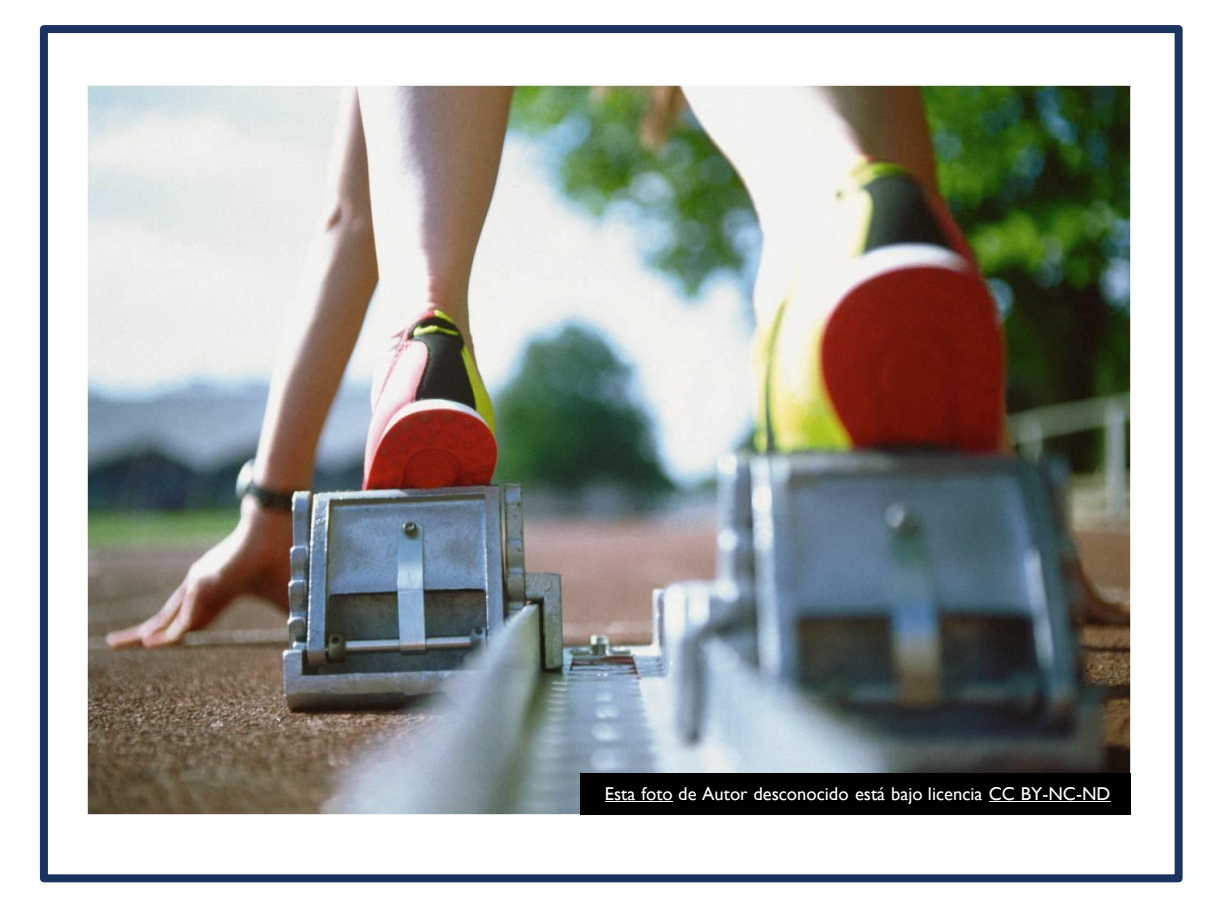

### **1. Primer Ingreso**

- ➢ *Resultados del examen de admisión*
	- *Solicitudes (aspirantes)*
	- *Primer ingreso (estudiantes)*
- ➢ *Perfil de ingreso*
	- ➢ *Cuestionario de primer ingreso*
	- ➢ *Tabulados y gráficos*

## *TRAYECTORIA*

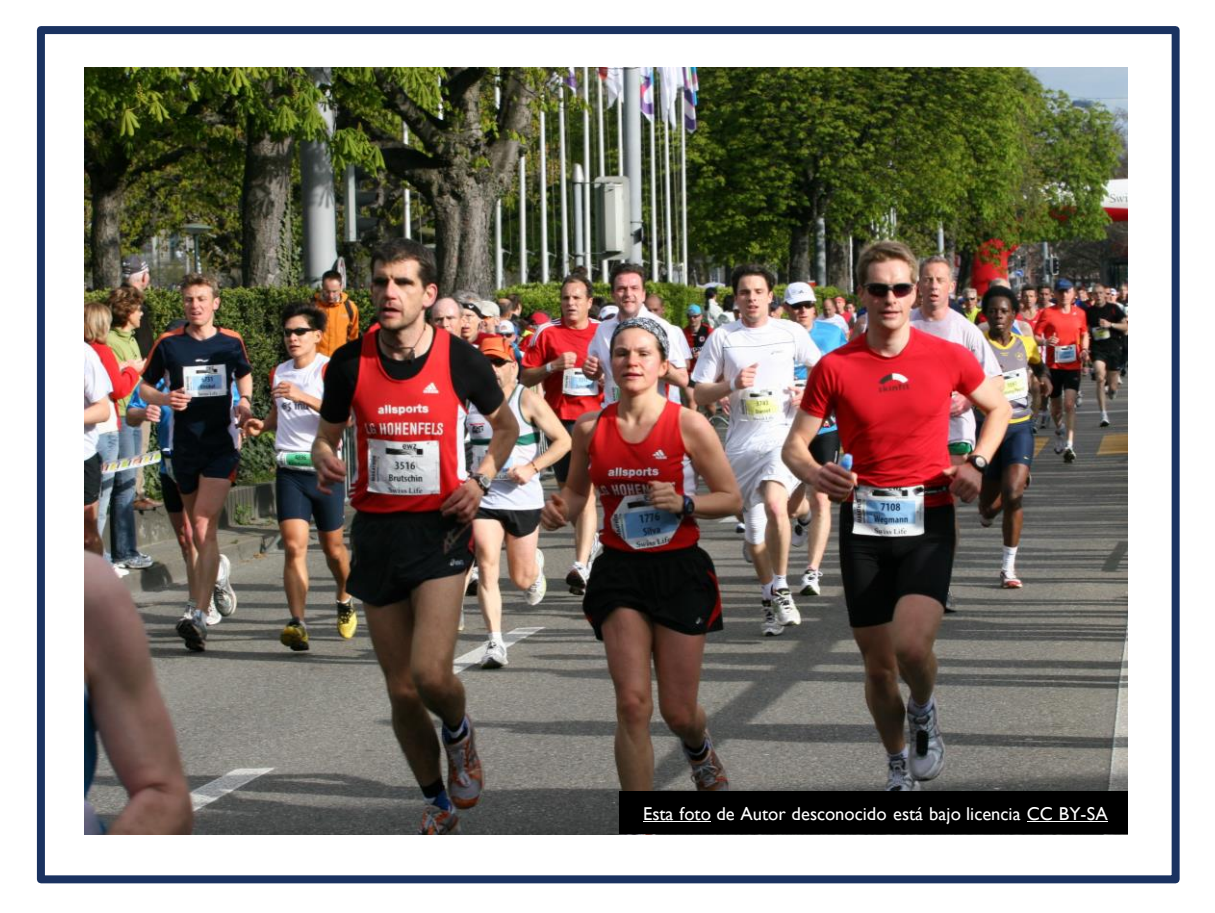

### *II. Trayectoria Escolar (Permanencia)*

- ➢ *Matrícula*
- ➢ *Reporte histórico*
- ➢ *Indicadores intermedios de resultado*
- ➢ *Materias de mayor reprobación*
- ➢ *Tipología de trayectorias*
- ➢ *Información del Programa de Tutorías*
- ➢ *Información del Programa de Apoyo Académico a Estudiantes Indígenas*
- ➢ *Información sobre Estudiantes con Discapacidad*

## *EGRESO*

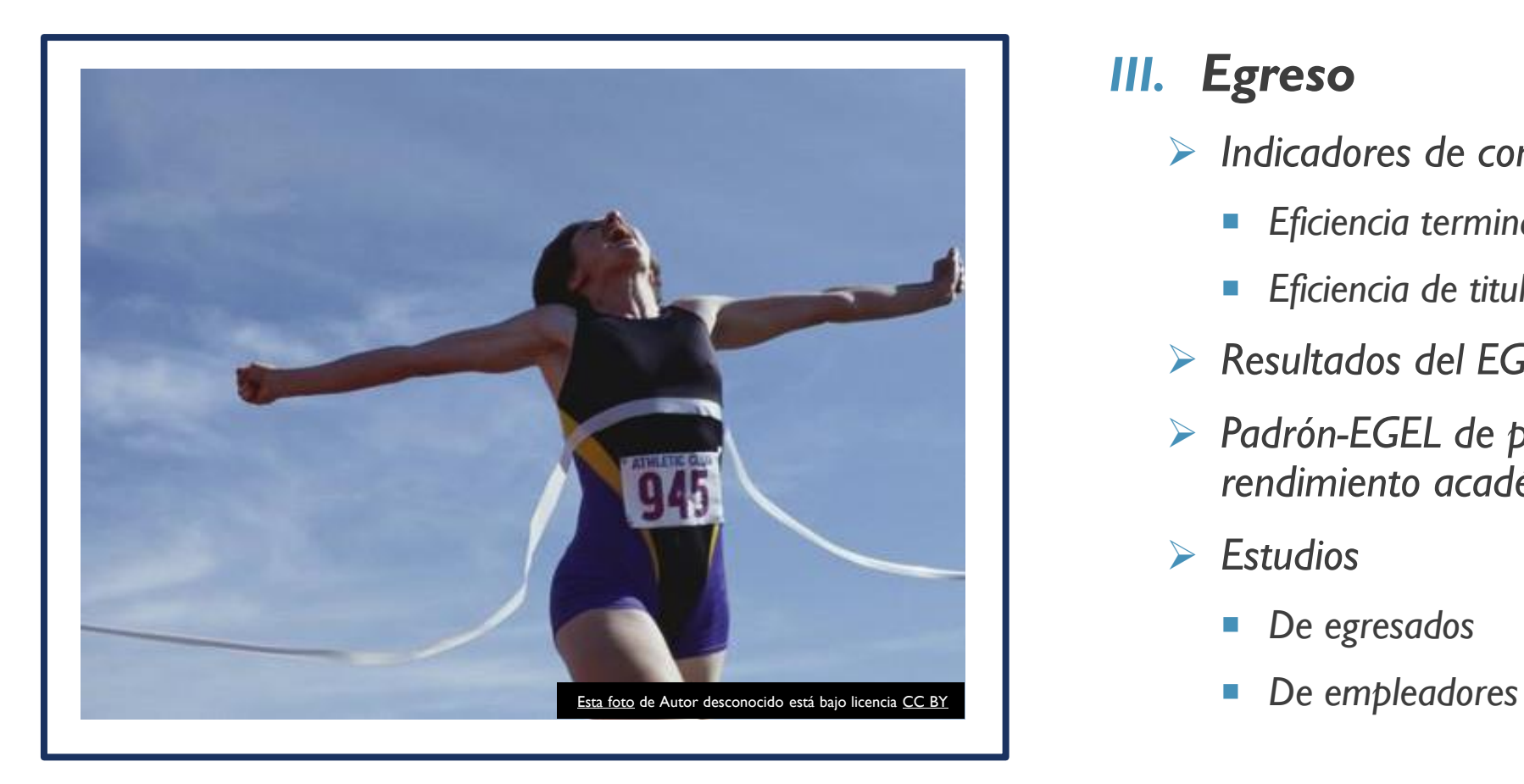

#### *III. Egreso*

- ➢ *Indicadores de conclusión*
	- *Eficiencia terminal de egreso por cohorte (ETEC)*
	- *Eficiencia de titulación por cohorte (ETTC)*
- ➢ *Resultados del EGEL-CENEVAL*
- ➢ *Padrón-EGEL de programas de alto rendimiento académico*
- ➢ *Estudios*
	- *De egresados*
	-

## ACCESO

Ingresar a la página de la Dirección de Apoyo a Estudiantes:

**Www.dae.unison.mx** 

*Click* en el ícono de

**Portal de Trayectorias** 

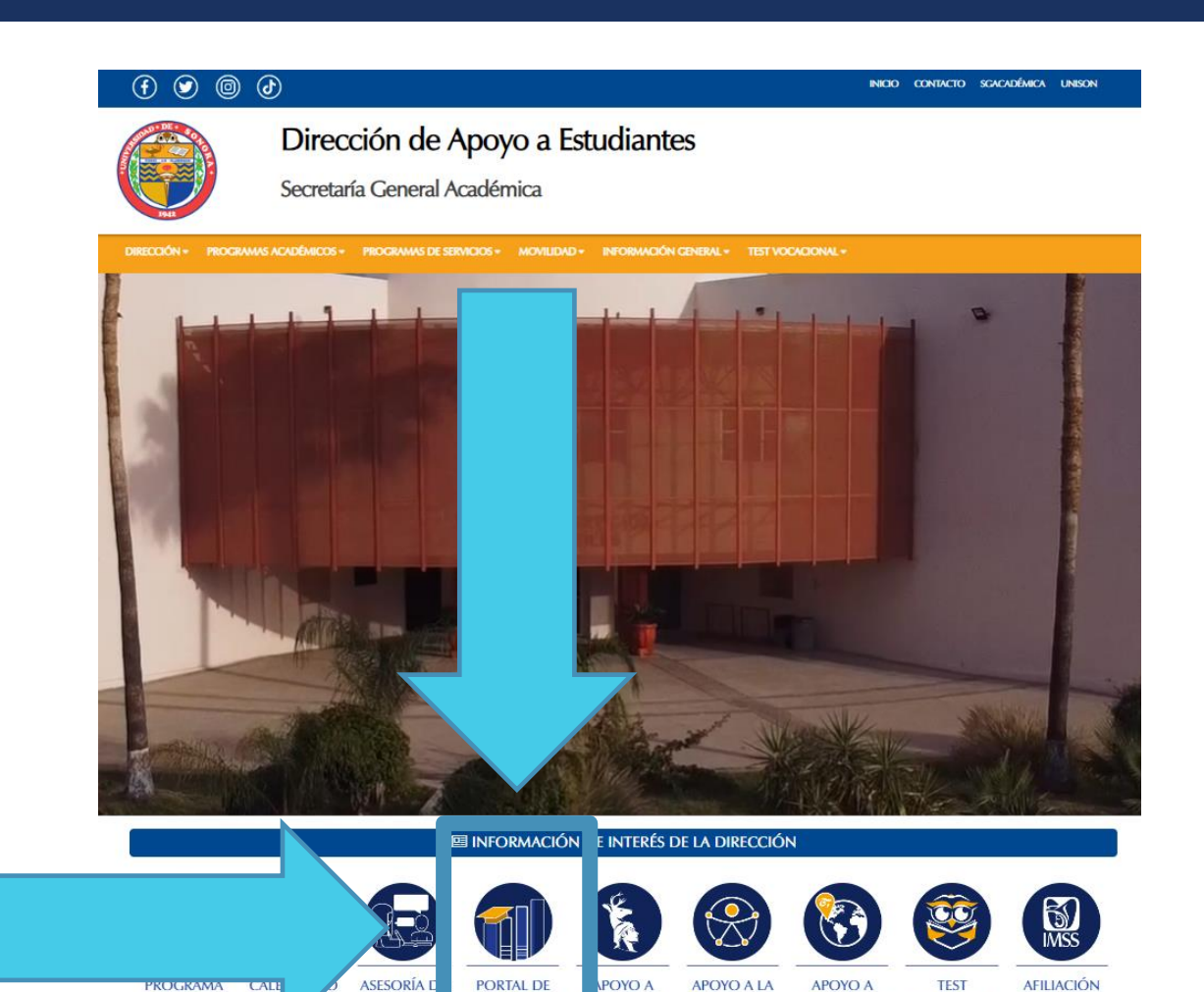

**PARES** 

**TRAYECTORIAS** 

ESCOLARES

**UDIANTES** 

**IDÍGENAS** 

**EDUCACIÓN** 

**INCLUSIVA** 

ESTUDIANTES VOCACIONAL

**DE RETORNO** 

Y MIGRANTES

**AL IMSS** 

**URGENTE** 

**DE BECAS** 

**HERMOSILLO** 

## ACCESO

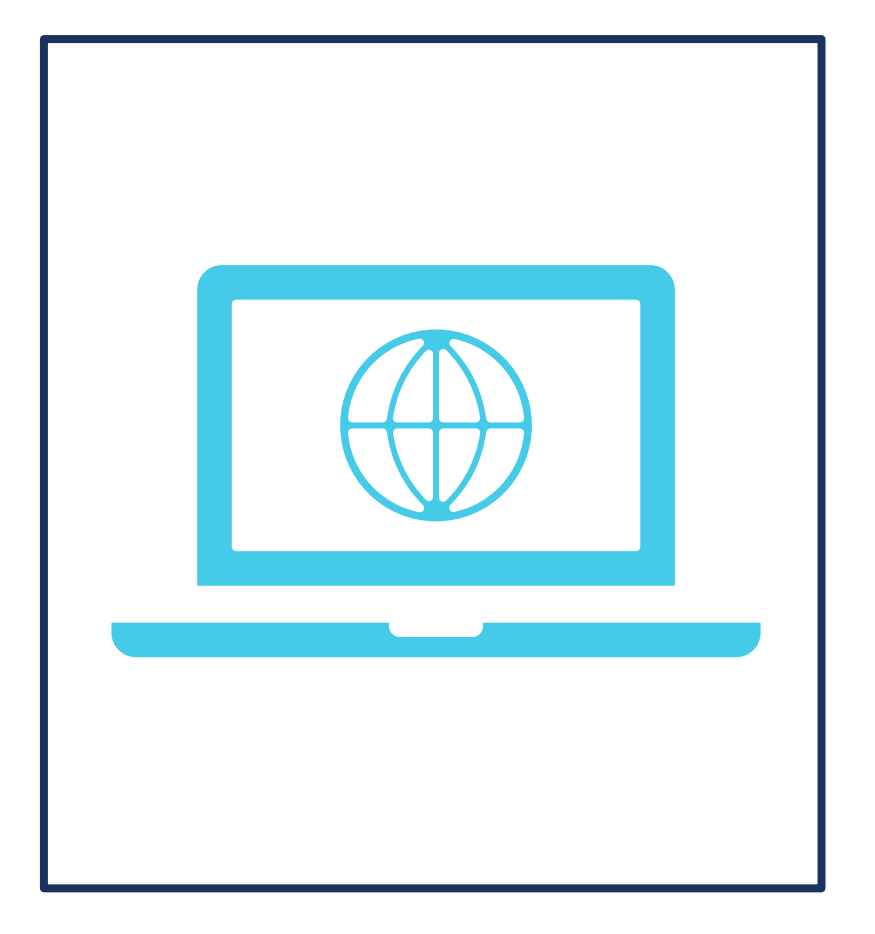

También puede ingresar la siguiente dirección directamente en el explorador web:

<https://portal-buhos.unison.mx/sites/trayectorias>

## ACCESO

 El **nombre de usuario** es su cuenta de correo electrónico con dominio *@unison.mx*

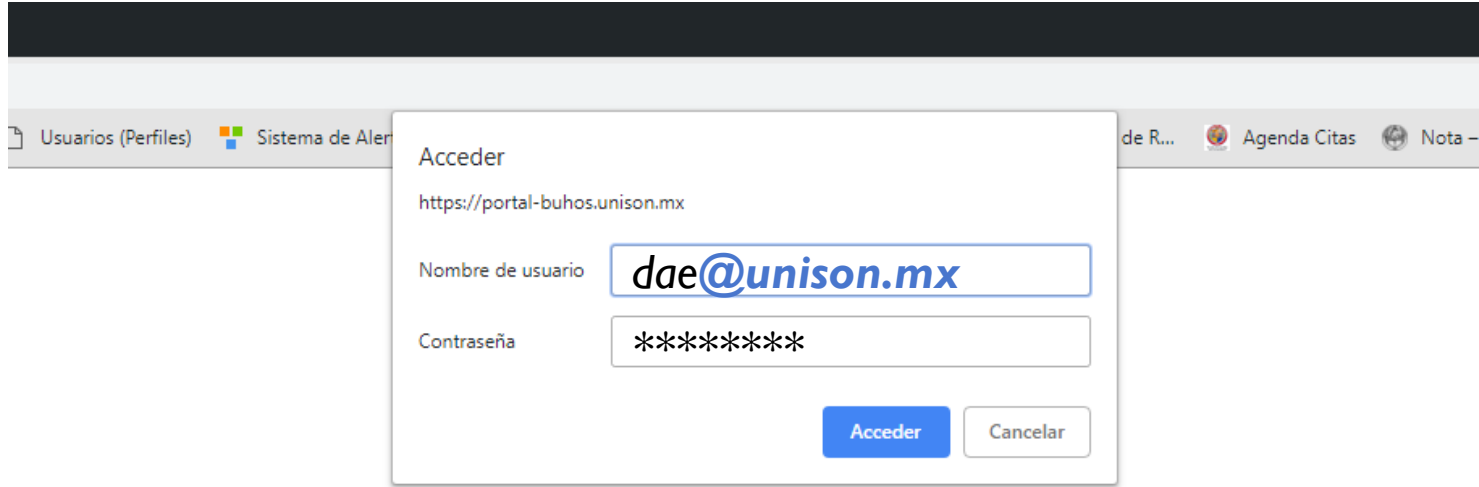

 La **contraseña** es la misma que utiliza para ingresar a dicho correo.

## VISTA DEL PORTAL

PÁGINA NAVEGAR

H.

#### **Menú**

EDITAR VÍNCULOS  $\delta$ 

**SharePoint** 

# Portal de Trayectorias

**INICIO** 

**RIMER INGRESO** Examen de admisión Perfil de ingreso RAYECTORIA ESCOLAR

Matrícula

Reporte histórico Indicadores intermedios de resultado

Materias de mayor reprobación

Tipología de trayectorias

Información del programa de tutorías

Programa de apoyo académico a estudiantes indígenas

Estudiantes con discapacidad Estudios de estudiantes

**GRESO** 

Indicadores de conclusión Examen general de egreso de la licenciatura

Padrón-EGEL

Estudios de egresados

MARCO DE REFERENCIA Papelera de reciclaje

## PORTAL DE TRAYECTORIAS ESCOLARES

DIRECCION DE APOYO A ES

 $\circ$ 

 $\bigcirc$  compartir  $\bigcirc$  seguir  $\bigcirc$  editar  $\bigcirc$ 

Buscar este sitio

En apoyo a las unidades académicas, este portal concentra información institucional que permite la caracterización de las trayectorias escolares de la matrícula de licenciatura durante el proceso de formación, en tres momentos: ingreso, permanencia y conclusión.

Mediante el análisis de la información disponible, las instancias de coordinación podrán proponer y ejecutar medidas académicas y administrativas orientadas a mejorar el desempeño y los resultados de los estudiantes universitarios.

# PORTAL DE TRAYECTORIAS ESCOLARES

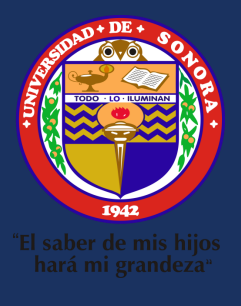

## Dirección de Apoyo a Estudiantes

Universidad de Sonora Campus Hermosillo Edificio 8 A [dae@unison.mx](mailto:dae@unison.mx) Tel. 6622592148